## 前言

JavaScript 框架(framework)在現代 Web 前端開發(frontend development)中扮演重 要的角色。在開發 Web 專案時,公司選擇框架的原因有很多,包括最終產品的品質、開 發成本、編程標準(coding standard)和開發難易度。因此,學習如何使用 JavaScript 框 架(如 Vue)對於任何現代 Web 開發人員(或前端開發人員或全端開發人員)來說都是 不可或缺的。

本書適用於希望使用 Vue 程式庫、JavaScript 和 TypeScript 從頭到尾學習和開發 Web 應 用程式的程式設計師。它完全聚焦於 Vue 及其生態系統如何幫助你以最直接、最舒適 的方式建置規模可擴充(scalable)的互動式 Web 應用程式。在介紹基礎知識的同時, 我們還將涵蓋用於狀態管理(state management)、測試、動畫、部署和伺服器端描繪 (server-side rendering)的 Vue Router 和 Pinia,確保你可以立即著手發展複雜的 Vue 專案。

若你不熟悉 Vue 或 Virtual DOM(虛擬的文件物件模型)的概念,也沒關係。本書不假 設你對 Vue 或任何類似框架有任何背景知識。我將從頭開始介紹並指導你學習 Vue 的 所有基礎知識。在第2章中,我還會帶你了解 Vue 中的 Virtual DOM 概念和反應性系統 (reactivity system),作為本書後續內容的基礎。

本書並不要求你懂 TypeScript,但如果你熟悉 TypeScript 基礎知識,就會有更充分的準 備。此外,如果你事先掌握了 HTML、CSS 和 JavaScript 的基礎知識,那麼你也能更好 地理解本書的內容。在學習任何 Web (或前端) Javascript 框架之前,打好這三者的堅實 基礎都是極為重要的。

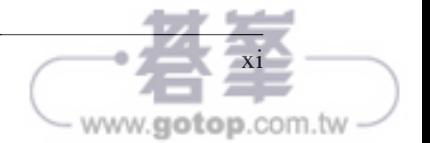

# 歡迎來到 Vue.js 的世界!

Vue.is 最初在 2014 年釋出,受到了快速的採用,特別是在 2018 年。由於其易用性和靈 活性,Vue 在開發人員社群中是廣受歡迎的框架。如果你正在尋找一款出色的工具來建 置效能卓越的 Web 應用程式並將其交付給終端使用者, Vue.is 就是最佳解答。

本章重點介紹 Vue.js 的核心概念,並引導你了解 Vue.js 開發環境所需的工具。本章也會 探討一些實用的工具,使你的 Vue.js 開發過程更易於管理。本章結束時,你將擁有包含 簡單 Vue.js 應用程式的工作環境,可以開始學習 Vue.js 的旅程。

## **Vue.js** 是什麼?

Vue.is 或 Vue 在法語中是 view ( 視圖, 或稱「檢視」)的意思;它是一種 JavaScript 引 擎,用在前端應用程式中建置漸進式(progressive)、可組合(composable)和反應式 (reactive)的使用者介面(*user interfaces*,UI)。

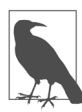

從這裡開始,我們將使用 Vue 來表示 Vue.js。

Vue 是在 JavaScript 的基礎上編寫的,它提供一種有組織的機制來架構並建置 Web 應 用程式。它還充當轉換編譯器(trans-compiler,*transpiler*),在部署前的建置過程中, 將 Vue 程式碼(作為 Single File Component, 即「單一檔案元件」,我們會在第 59 頁 的「Vue 的單一檔案元件結構」中進一步討論)編譯並轉換成等效的 HTML、CSS 和 JavaScript 程式碼。在獨立模式下(配合一個生成的指令稿檔案), Vue 引擎會在執行時 期(run-time)進行程式碼轉譯。

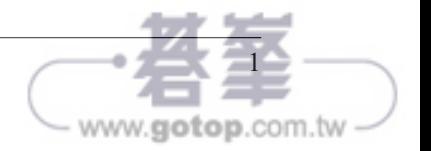

### **Vite.js** 作為建置者管理工具

Vite.js(或 Vite)於 2020 年推出,是一款 JavaScript 開發伺服器(development server), 它在開發過程中使用原生的 ES module 4 匯入 (import),而不是像 Webpack、Rollup 那 樣將程式碼捆裝為 JavaScript 檔案區塊。

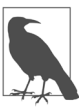

從現在起,我們將使用 Vite 來表示 Vite.js。

這種做法能讓 Vite 在開發過程中以極快的速度執行熱重載 (hot reload)<sup>5,</sup>使開發體 驗流暢無中斷。它還提供許多立即可用的功能,如支援 TypeScript 和視需要編譯 (ondemand compilation),這在開發人員社群中正迅速獲得人氣和採用。

Vue 社群已用 Vite 取代了 Vue CLI 工具 <sup>6</sup> ( 在底層使用 Webpack ), 使其成為建立和管理 Vue 專案的預設建置者工具(builder tool)。

### 創建一個新的 **Vue** 應用程式

使用 Vite 有多種方法可以建立新的 Vue 應用程式專案。最直接的方法是在命令提示列或 終端機中使用以下命令語法:

npm init vue@latest

這個命今會先安裝官方的鷹架工具 create-vue,然後會列出配置 Vue 應用程式的一串基 本問題。

如圖 1-5 所示,本書中 Vue 應用程式使用的組態包括:

*Vue* 專案名稱,全部為小寫格式

Vite 使用這個值建立內嵌在當前目錄下的新專案目錄。

*TypeScript*

建立在 JavaScript 基礎上的具型(typed)程式語言。

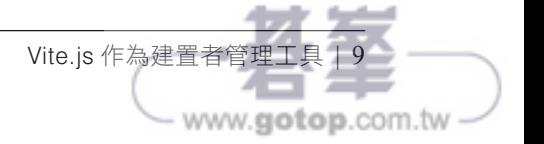

<sup>4</sup> ES modules 是 ECMAScript modules 的縮寫, 自 ES6 發行以來, 它已成為處理模組 (modules) 的熱門標 準,最初用於 Node.js, 近來也用在瀏覽器中。

<sup>5</sup> 熱重載可自動將新的程式碼變更套用到執行中的應用程式,而無須重啟應用程式或重新整理頁面。

<sup>6</sup> Vue command-line interface。

### *JSX <sup>7</sup>*

在第 2 章中,我們將討論 Vue 如何支援以 JSX 標準編寫程式碼(在 JavaScript 程式碼 區塊中直接撰寫 HTML 語法)。

#### *Vue Router*

在第 8 章中,我們將使用 Vue Router 在應用程式中實作路由(routing)。

*Pinia*

在第 9 章中,我們將討論如何使用 Pinia 在整個應用程式中管理和共享資料。

*Vitest*

這是所有 Vite 專案的官方單元測試 (unit testing)工具,我們將在第11 章中進一步 探討。

#### *ESLint*

這個工具會根據一套 ESLint 規則檢查你的程式碼,幫助你遵循編程標準(coding standard),提高程式碼的可讀性,避免隱藏的程式設計錯誤。

#### *Prettier*

此工具會自動格式化程式碼的風格,保持程式碼整齊、美觀,並遵循編程標準。

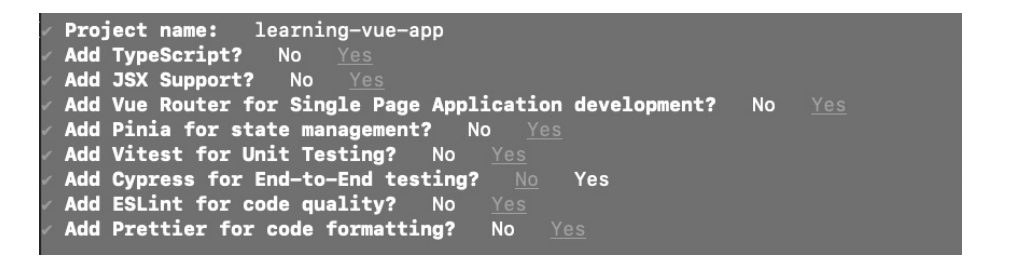

圖 1-5 新 Vue 應用程式專案的組態

接收所需的組態後,create-vue 會為專案建構相應的鷹架。建立完成後,它將提供一組 按順序排列的命令供你執行,以在本地端啟動和執行你的專案(見圖 1-6)。

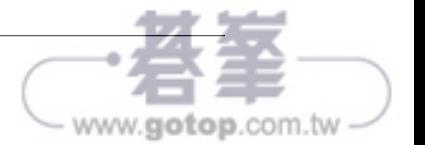

<sup>7</sup> JavaScript XML,常用於 React。

# Composition API

在上一章中,你學到如何使用傳統的 Options API 來撰寫 Vue 元件。儘管自 Vue 2 以 來, Options API 是構成 Vue 元件最常用的 API, 但使用 Options API 可能會導致非必要 的程式碼複雜性、難以閱讀的大型元件程式碼,並減損它們之間的邏輯可重用性。針對 此類用例,本章將介紹另一種構成 Vue 元件的方法,即 Composition API ( 組合 API )。

在本章中,我們將探索不同的組合掛接器(composition hooks),以便在 Vue 中建立函 式型的有狀態元素(functional stateful element)。我們還將學習如何結合 Options API 和 Composition API 來達成更好的反應式控制,並為我們的應用程式編寫自己的可重用 (reusable)且可組合(composable)的元素。

## 使用 **Composition API** 設定元件

在 Vue 中,使用 Options API 組合元件是一種常見的做法。然而,在許多情況下,我們希 望重複使用元件的部分邏輯,而不必擔心像 mixins 1 中那樣的資料和方法重疊問題,或者 希望元件更具可讀性且更有組織。在這種情況下,Composition API 就能派上用場。

在 Vue 3.0 中引進的 Composition API 提供另一種方式, 藉助 setup() 掛接器 (第66 頁的「setup」)或 <script setup> 標記來組合出有狀態的反應式元件。setup() 掛接 器是元件選項物件(options object)的一部分,會在初始化和建立元件實體之前(在 beforeCreate() 掛接器之前)執行一次。

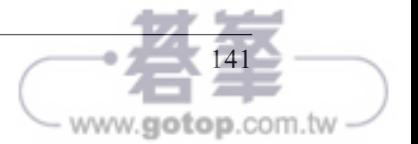

<sup>1</sup> 使用 mixin 時,你就是在撰寫一個新元件的組態。

你只能在此掛接器或等效語法 <script setup> 標記中使用 Composition API 函式或可組 合掛接器(composables,第 158 頁的「建立可重複使用的可組合掛接器」)。這種結合 方式建立了一種有狀態的函式型元件(stateful functional component),為定義元件的反 應式狀態和方法、以及初始化其他生命週期掛接器(參閱第 150 頁的「使用生命週期掛 接器」)提供絕佳的位置,使程式碼更加直觀易讀。

讓我們從處理元件反應式資料的 ref() 和 reactive() 函式開始,探索 Composition API 的強大功能。

## 使用 **ref()** 和 **reactive()** 處理資料

在第 2 章中,我們學習了 Options API 中用於初始化元件資料的 data() 函式特性(第 22 頁的「藉由資料特性建立本地狀態」)。從 data() 回傳的物件中的所有資料特性都是反 應式(reactive)的,這意味著 Vue 引擎會自動觀察宣告的每個資料特性的變化。然而, 若有很多資料特性(其中大部分是靜態的)時,這種預設功能可能會為你的元件帶來額 外負擔。在這種情況下,Vue 引擎仍會為這些靜態值啟用觀察者 (watchers),這是非必 要的。為了限制過多資料觀察者的數量,並對要觀察哪些資料特性有更多控制,Vue 在 Composition API 中引進了 ref() 和 reactive() 函式。

## 使用 ref()

ref() 是個函式,它接受單一引數,並回傳以該引數為初始值的反應式物件(reactive object)。我們稱回傳的這個物件為 ref 物件:

```
import { ref } from 'vue'
   export default {
       setup() {
        const message = ref("Hello World")
        return { message }
      }
   }
或在 <script setup> 中:
   <script setup>
   import { ref } from 'vue'
   const message = ref("Hello World")
   </script>
```
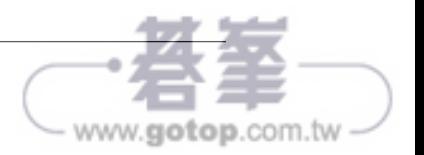

然後,我們可以在 script 區段中透過它單一的 value 特性存取回傳物件當前的值。舉例 來說,範例 5-1 中的程式碼建立了初始值為 "Hello World" 的反應式物件。

範例 *5-1* 使用 *ref()* 建立初始值為「*Hello World*」的反應式訊息

```
import { ref } from 'vue'
const message = ref("Hello World")
console.log(message.value) //Hello World
```
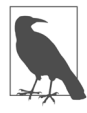

若你搭配使用 setup() 掛接器和 Options API,就可以在元件的其他部分 存取 message,而無須 .value,也就是說,只要用 message 就夠了。

然而,在 template 標記區段,可以不使用 value 特性直接獲取其值。例如,範例 5-2 中 的程式碼將印出與範例 5-1 相同的 message,不過是列印到瀏覽器上。

範例 *5-2* 在 *template* 區段中存取 *message* 值

```
<template>
     <div>{{ message }}</div>
</template>
<script lang="ts" setup>
import { ref } from 'vue'
const message = ref("Hello World")
</script>
```
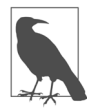

ref() 函式根據傳入的初始值推斷回傳物件的型別。若要明確定義回傳物 件的型別,可以使用 TypeScript 語法 ref<type>(),例如 ref<string>()。

由於 ref 物件是反應式的而且可變(mutable),我們可以為它的 value 特性指定新值來 更改其值。然後 Vue 引擎就會觸發相關的觀察者並更新元件。

在範例 5-3 中,我們將重新建立 MyMessageComponent (來自 Options API 的範例 3-3),它 可以接受使用者輸入並改變所顯示的 message。

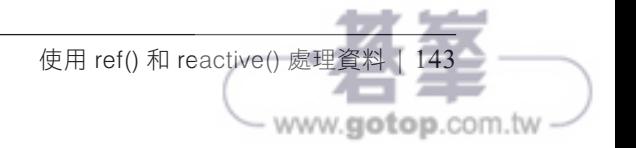

範例 *5-3* 使用 *ref()* 建立反應式的 *MyMessageComponent*

```
<template>
     <div>
         <h2 class="heading">{{ message }}</h2>
         <input type="text" v-model="message" />
     </div>
</template>
<script lang="ts" setup>
import { ref } from 'vue'
const message = ref("Welcome to Vue 3!")
</script>
```
當我們更改輸入欄位的值時,瀏覽器會相應地顯示更新後的 message 值, 如圖 5-1 所示。

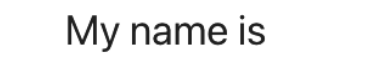

My name is

#### 圖 5-1 當我們變更輸入欄位的值時,所顯示的值就會改變

在瀏覽器 Developer Tools 的 Vue 分頁中,我們可以看到 setup 區段底下列出 ref 物件 message,並標有 Ref(圖 5-2)。

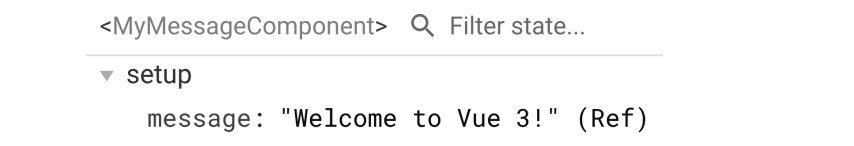

圖 5-2 ref 物件 message 列在 setup 區段底下

如果我們在元件中新增另一個靜態資料 title(範例 5-4),Vue 分頁會顯示 title 資料 特性,但沒有任何標示(圖 5-3)。

範例 *5-4* 為 *MyMessageComponent* 新增靜態的 *title*

```
<template>
     <div>
         <h1>{{ title }}</h1>
         <h2 class="heading">{{ message }}</h2>
```
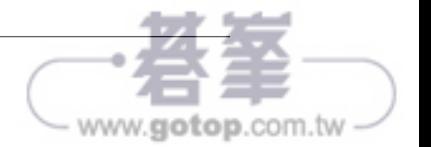

```
 <input type="text" v-model="message" />
     </div>
</template>
<script lang="ts" setup>
import { ref } from 'vue'
const title = "My Message Component"
const message = ref("Welcome to Vue 3!")
</script>
```
<MyMessageComponent> Q Filter state...

 $\overline{\phantom{a}}$  setup

message: "Welcome to Vue 3!" (Ref) title: "My Message Component"

圖 5-3 title 資料特性在列出時沒有任何標示

前面的程式碼(範例 5-4)等同於帶有 setup() 掛接器的範例 5-5。

範例 *5-5* 使用 *setup()* 掛接器建立反應式的 *MyMessageComponent*

```
<template>
     <div>
         <h2 class="heading">{{ message }}</h2>
         <input type="text" v-model="message" />
     </div>
</template>
<script lang="ts">
import { ref } from 'vue'
export default {
     setup() {
         const message = ref("Welcome to Vue 3!")
         return {
             message
         }
     }
}
</script>
```
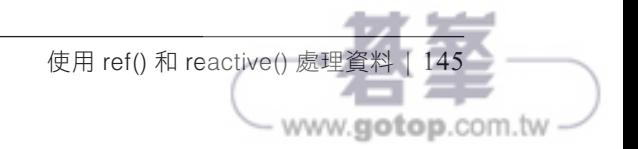

# Vue 中的測試

至此,我們已經學到如何使用不同的 Vue API 從零開始開發出完整的 Vue 應用程式。我 們的應用程式現在已經準備好部署了,但在那之前,我們需要確保我們的應用程式沒有 錯誤,可以投入生產。這就是測試(testing)的作用。

測試對於任何應用程式的開發都至關重要,因為它有助於在將程式碼釋出到生產環境 之前提升對於程式碼的信心和品質。在本章中,我們會學習不同類型的測試以及如何 在 Vue 應用程式中使用它們。我們還將探索各種工具,如用於單元測試的 Vitest 和 Vue Test Utils, 以及用於端到端(end-to-end, E2E)測試的 PlaywrightJS。

### 單元測試和 **E2E** 測試簡介

軟體開發有手動和自動測試兩種實務做法和技巧,以確保應用程式如預期執行。手動測 試需要測試人員與軟體進行人工互動,成本可能很高,而自動測試主要是以自動化的方 式執行預先定義的測試指令稿(test script), 其中包含一組測試。自動測試集合可以驗 證從簡單到更複雜的應用場景,從單一函式到不同部分的組合。

自動測試比手工測試更可靠、更具規模可擴充性,前提是我們有正確編寫測試,並執行 以下測試過程:

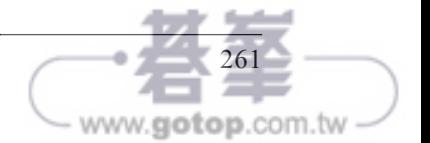

單元測試(*Unit testing*)

軟體開發中最常見、最低階的測試。我們使用單元測試來驗證執行特定動作的 程 式 碼 單 元( 或 程 式 碼 區 塊 ), 如 函 式(functions)、 掛 接 器(hooks)和模組 (modules)。我們可以將單元測試與測試驅動開發(test-driven development, TDD)<sup>1</sup>結合起來,作為一種標準的開發實務做法。

整合測試(*Integrating testing*)

這種類型的測試驗證不同單元程式碼區塊的整合情況。整合測試旨在斷言邏輯函 式、元件或模組的流程正確。元件測試(component testing)將測試與其內部邏輯 整合為單元測試。我們還會模擬(mock)大多數上游服務和測試範疇之外的其他函 式,以確保測試品質。

端到端(*End-to-end*,*E2E*)測試

軟體開發中最高階的測試。我們使用 E2E 測試來驗證從客戶端到後端的整個應用程 式流程,通常是透過模擬實際的使用者行為。E2E 測試中不會有任何模擬服務或函 式,因為我們要測試的是整個應用程式流程。

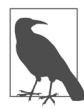

測試驅動開發(TDD)是指首先設計和編寫測試案例(紅色階段),然 後修改程式碼以通過測試(綠色階段),最後改善程式碼實作(重構階 段)。這有助於在實際開發之前驗證邏輯和設計。

如圖 11-1 所示,這三種測試類型構成了測試金字塔 (pyramid of testing),其中焦點應 該主要放在單元測試上,然後是整合測試,E2E 測試的數量則是最少,因為它主要是 為了確保合理性,而且觸發成本可能很高。由於我們建立的應用程式是由任意元件、 服務和模組所組成的,因此對每個單獨的函式或功能進行單元測試就足以保證源碼庫 (codebase)的品質,而且成本和工作量也最少。

作為應用程式測試系統的主要基礎,我們首先使用 Vitest 進行單元測試。

<sup>1</sup> 如果你是 TDD 的新手,請從 Saleem Siddiqui 所著的《*Learning Test-Driven Development*》(O'Reilly)開始 學習。繁體中文版《Test-Driven Development 學習手冊》由碁峰資訊出版。

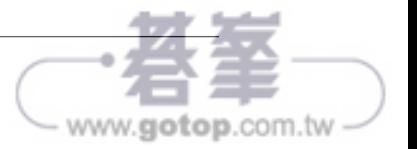

## 使用 **Vue Test Utils** 測試元件

Vue 引擎使用 Vue 元件的組態來建立和管理瀏覽器 DOM 上的元件實體更新。測試元 件意味著我們將測試元件在 DOM 上的描繪結果。我們在 vite.config.ts 中將 test. environment 設定為 jsdom,以模擬瀏覽器環境,這在執行測試的 Node.js 環境中並不存 在。我們還使用 @vue/test-utils 套件中的 mount、shallowMount 等方法來幫忙掛載元 件,並斷言從虛擬 Vue 節點到 DOM 元素的描繪結果。

我們來看看範例 11-1 中的 PizzaCard.vue 元件。

```
範例 11-1 PizzaCard 元件
```

```
<template>
   <article class="pizza--details-wrapper">
     <img :src="pizza.image" :alt="pizza.title" height="200" width="300" />
     <p>{{ pizza.description }}</p>
     <div class="pizza--inventory">
       <div class="pizza--inventory-stock">Stock: {{ pizza.quantity || 0 }}</div>
       <div class="pizza--inventory-price">$ {{ pizza.price }}</div>
     </div>
   </article>
</template>
<script setup lang="ts">
import type { Pizza } from "@/types/Pizza";
import type { PropType } from "vue";
const props = defineProps({
   pizza: {
     type: Object as PropType<Pizza>,
     required: true,
  },
});
</script>
```
我們會建立測試檔案 tests/PizzaCard.test.ts,以測試該元件。我們將從 @vue/testutils 匯入 shallowMount 方法,以掛載檔案中的元素。shallowMount 函式接收兩個主要引 數:要掛載的 Vue 元件,以及其中包含掛載元件用的附加資料(如 prop 的值、stubs 等) 的一個物件。下面的程式碼展示了測試檔案看起來的樣子以及 pizza prop 的初始值:

```
/** tests/PizzaCard.test.ts */
import { shallowMount } from '@vue/test-utils';
import PizzaCard from '@/components/PizzaCard.vue';
```
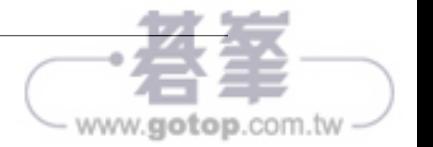

```
describe('PizzaCard', () => {
  it('should render the pizza details', () => {
    const pizza = \{ id: 1,
       title: 'Test Pizza',
       description: 'Test Pizza Description',
       image: 'test-pizza.jpg',
       price: 10,
       quantity: 10,
     };
     const wrapper = shallowMount(PizzaCard, {
       props: {
         pizza,
       },
     });
     expect();
  });
});
```
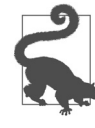

使用 *shallowMount vs.* 使用 *mount*

shallowMount 方法是包在 mount 方法外圍的包裹器(wrapper), 其 shallow 旗標處於啟用狀態。最好使用 shallowMount 方法來描繪和測試元 件,而無須關心其子元件。若想測試子元件,請使用 mount 方法。

shallowMount 方法會回傳一個 Vue 實體 wrapper,其中包含一些輔助方法,讓我們可以模 仿 UI 與元件進行的互動。有了這個包裹器實體後,就能編寫我們的斷言。舉例來說, 我們可以使用 find 方法找到帶有類別 pizza--details-wrapper 的 DOM 元素, 並斷言其 存在:

```
/** tests/PizzaCard.test.ts */
//...
```
expect(wrapper.find('.pizza--details-wrapper')).toBeTruthy();

同樣地,我們可以使用 text() 方法斷言 .pizza--inventory-stock 和 .pizza--inventoryprice 元素的文字內容:

```
/** tests/PizzaCard.test.ts */
//...
expect(
   wrapper.find('.pizza--inventory-stock').text()
```
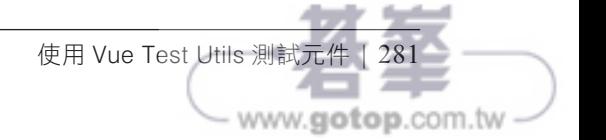

我們已經探討了使用 Vitest 和其他工具(如用於 Vue 限定測試的 Vue Test Utils 和程式 碼涵蓋率的 Istanbul)進行的單元測試。我們將進入下一個測試層級,學習如何使用 PlaywrightJS 為應用程式編寫 E2E 測試。

## 使用 **PlaywrightJS** 進行端到端測試

PlaywrightJS (https://oreil.ly/sIUKp),或稱為 Playwright,是快速、可靠的跨瀏覽器端 到端測試框架(end-to-end testing framework)。除 JavaScript 外,它還支援 Python、 Java 和 C# 等程式語言。它也支援 WebKit、Firefox 和 Chromium 等多種瀏覽器描繪引擎 (rendering engines),使我們能在跨瀏覽器環境中對同一源碼庫執行測試。

要開始使用 Playwright,請執行以下命令:

yarn create Playwright

Yarn 將執行 Playwright 的建立指令稿, 並有提示詢問測試位置(e2e)、是否要安裝 GitHub Actions 作為 CI/CD 的管線工具 (pipeline tool), 以及是否要安裝 Playwright 瀏 覽器。圖 11-18 顯示了在應用程式中初始化 Playwright 的組態範例。

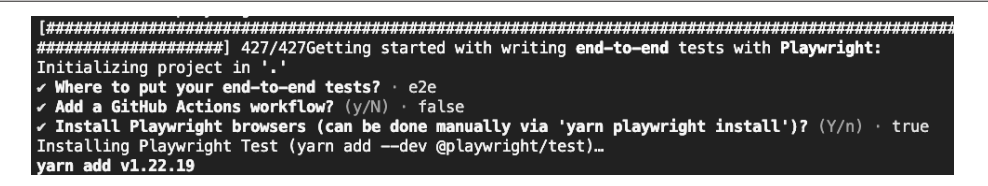

#### 圖 11-18 透過提示初始化 Playwright

初始化過程結束後,我們會在專案根目錄下看到新的 e2e 資料夾,其中包含一個 example.spec.ts 檔案。此外, Playwright 還會為我們的專案生成組態檔案 playwright. config.ts,用相關套件修改 package.json,並產生另一個 test-examples 資料夾,其中 含有用到 Playwright 的 todo(待辦事項)元件測試範例。

現在就可以在 package.json 中加入新的指令稿命令, 使用 Playwright 執行我們的 E2E 測試:

```
"scripts": {
  //...
   "test:e2e": "npx playwright test"
}
```
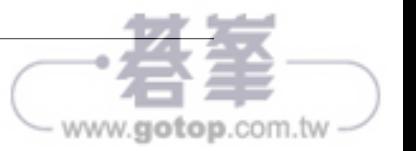

同樣地,我們可以新增以下命令,為我們的測試產生涵蓋率報告:

```
"scripts": {
   //...
   "test:e2e-report": "npx playwright show-report"
}
```
預設情況下, Playwright 自帶 HTML 涵蓋率報告產生器 (coverage reporter), 測試執行 期間若有任何測試失敗,該報告產生器就會執行。我們可以嘗試使用這些命令執行測 試,並檢視通過的範例測試。

```
檢視 playwright.config.ts,看看它包含了什麼:
```

```
import { defineConfig, devices } from '@playwright/test';
/** playwright.config.ts */
export default defineConfig({
   testDir: './e2e',
   fullyParallel: true,
   forbidOnly: !!process.env.CI,
   retries: process.env.CI ? 2 : 0,
   workers: process.env.CI ? 1 : undefined,
   reporter: 'html',
   use: {
     trace: 'on-first-retry',
   },
   projects: [
     {
       name: 'chromium',
      use: { ...devices['Desktop Chrome'] },
     },
     {
       name: 'webkit',
       use: { ...devices['Desktop Safari'] },
     },
   ]
})
```
組態檔案會匯出由 defineConfig() 方法根據一套組態選項所建立的實體,組態選項中帶 有下列的主要特性:

#### testDir

儲存測試的目錄。我們通常在初始化過程中定義它(在我們的例子中為 e2e)。

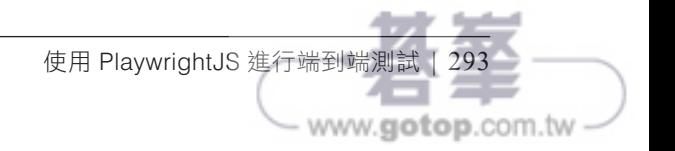

projects

用 於 執 行 測 試 的 瀏 覽 器 專 案(browser projects) 清 單。 我 們 可 以 從 相 同 的 @playwright/test 套件匯入 devices,並選擇相關的設定來定義供 Playwright 使用的 瀏覽器組態,舉例來說,devices[*Desktop Chrome*] 就用於 Chromium 瀏覽器。

worker

執行測試的平行工作者(parallel workers)數量。當我們有許多測試,需要平行執行 以加快測試程序時,這個功能會很有幫助。

use

測試執行器的組態物件,包括選擇性的 baseURL 作為基礎 URL,以及重試時為失敗 的測試啟用追蹤記錄(trace recording)。

其他特性可視需要自訂 Playwright 測試執行器。請參閱 Playwright 說明文件(*https:// oreil.ly/nXapE*)中完整的組態選項清單。

我們將保持檔案原樣,並為應用程式編寫我們的第一個 E2E 測試。我們前往 vite. config.ts,確保本地伺服器組態如下:

```
1/\ldotsexport default defineConfig({
  1/\ldots server: {
     port: 3000
   }
})
```
藉由將通訊埠設定為 3000,我們可以確保本地 URL 始終都會是 *http://localhost:3000*。接 下來,我們將在 e2e 資料夾中建立新的 E2E 測試檔案,檔名為 PizzasView.spec.ts,專 門用於測試「*/pizzas*」頁面。「*/pizzas*」頁面使用 PizzasView 視圖元件顯示披薩清單, 其樣板如下:

```
<template>
   <div class="pizzas-view--container">
     <h1>Pizzas</h1>
     <input v-model="search" placeholder="Search for a pizza" />
    \leq <li v-for="pizza in searchResults" :key="pizza.id">
         <PizzaCard :pizza="pizza" />
       </li>
    \langleul>
   </div>
```
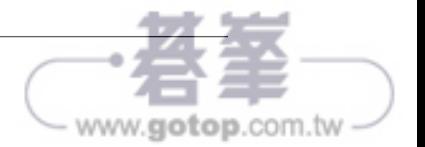